# **Generating Data Availability Metrics**

Once you successfully save a sample to the database, you or the data curator can generate a data availability metrics table for the sample. The metrics identify the percentage of data available for the sample and displays metrics of submitted data against caNanoLab-supported data and data supported in the MinChar standard.

### **Curators and batch metrics**

の

A data curator can generate data availability metrics in [batch mode f](https://wiki.nci.nih.gov/display/caNanoLab/Managing+Data+Curation#ManagingDataCuration-ManageBatch)or samples as well.

# **Reviewing the Metrics for an Individual Sample**

To review data availability metrics for an individual sample

- 1. Perform a sample search.
- 2. From the sample search results, if data availability metrics are generated for a sample, click the link in the Data Availability column

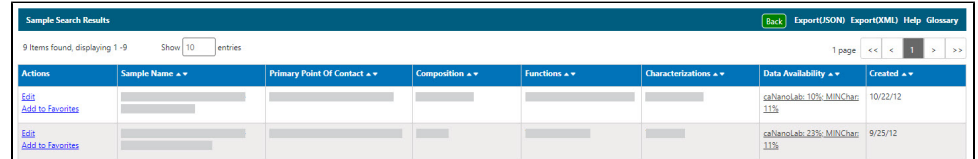

You can review the metrics and click **Close** when you are done.

# **Re/Generating Metrics for an Individual Sample**

To delete or regenerate availability metrics for a sample

#### **Updating a public sample** G)

If you generate data availability metrics after a sample is made public, the updated metrics will not be included in the public version. You will have to submit the sample for review again, as described in [Making a Sample Public.](https://wiki.nci.nih.gov/display/caNanoLab/Making+a+Sample+Public)

#### 1. Perform a sample search.

 $\overline{a}$ 

2. From the sample search results, click **Edit** in the Actions column. The Update Sample page opens with the Data Availability Metrics section at the bottom.

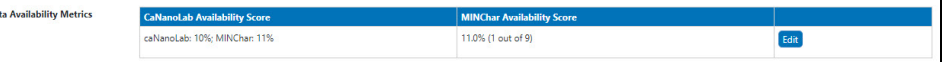

- a. If there are no metrics generated for the sample, click **Generate**.
- b. If metrics were previously generated, click **Edit**.

The metrics table displays high-level metadata.

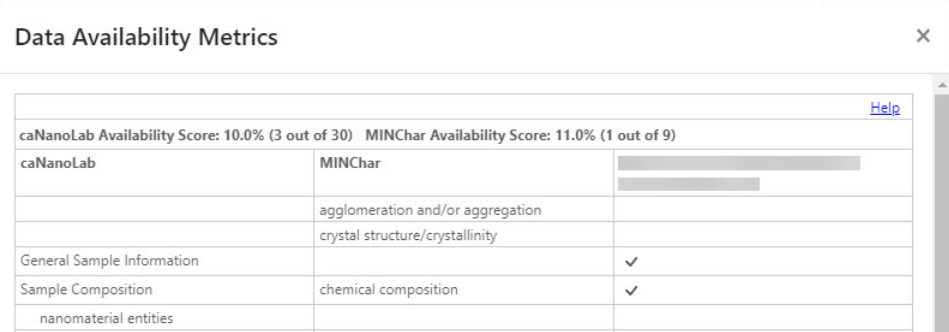

For example, the following table describes the percentages at the top of the metrics table.

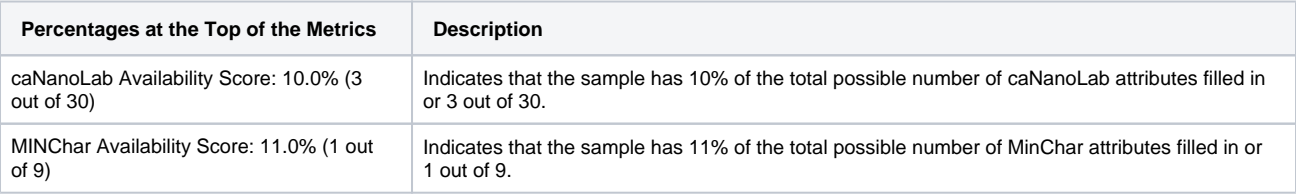

The following table describes each column on the metrics table.

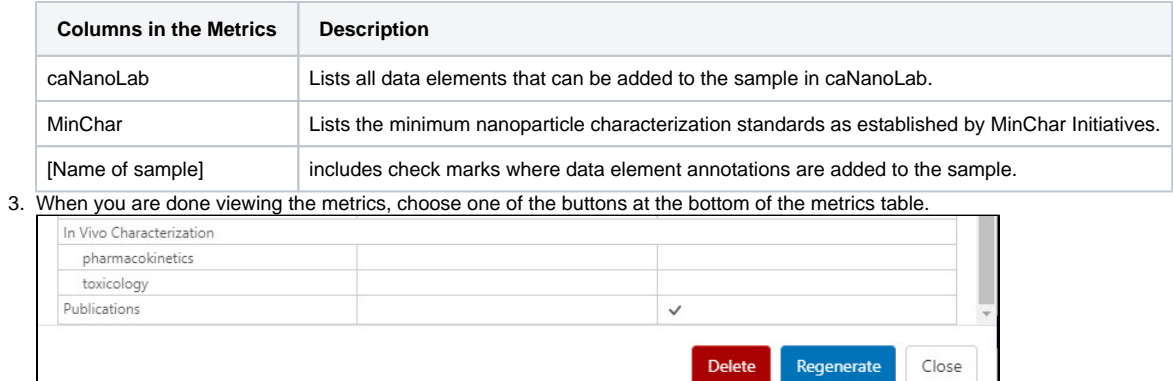

a. Click **Delete** to delete the metrics for this sample.

b. Click **Regenerate** to regenerate the metrics.

c. Click **Close** to return to Update Sample without changing the metrics.